## Accedere alla piattaforma tramite il seguente link:

[https://weblearning.unicampania.it?noredirect=1](https://weblearning.unicampania.it/?noredirect=1)

Login Inserire le credenziali e premere il pulsante : Username: **demo**

## Password: **Demo-Moodle1**

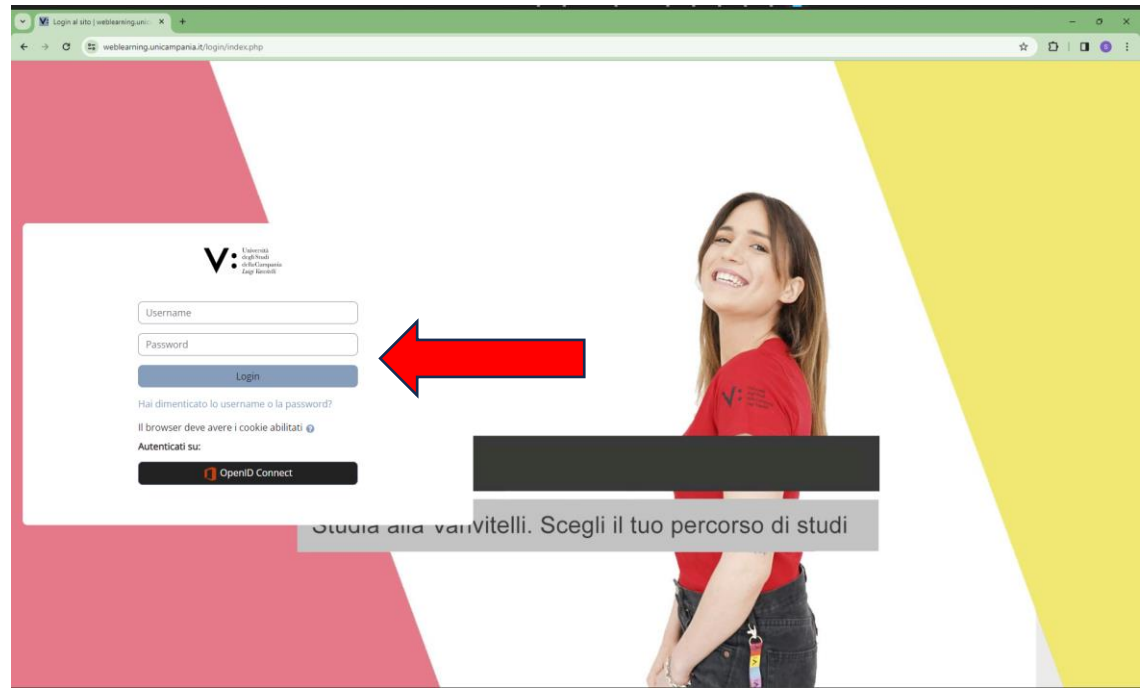

Una volta completato il login cliccare sul corso "Demo" per accedere al contenuto

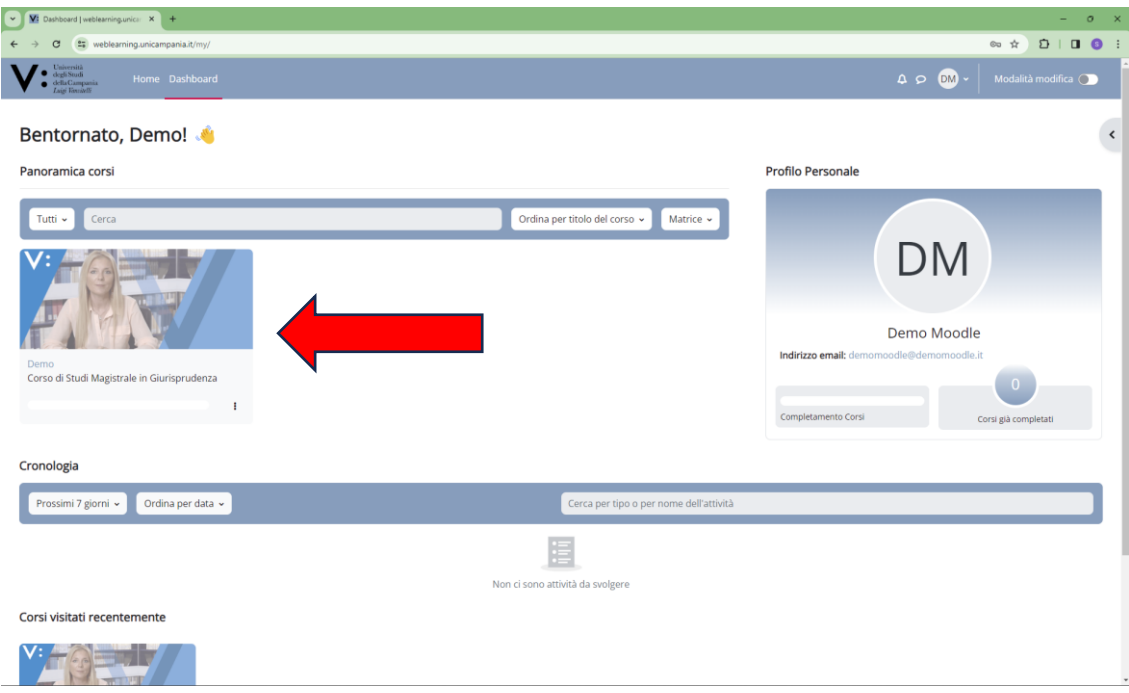

Il corso si presenta nel seguente modo:

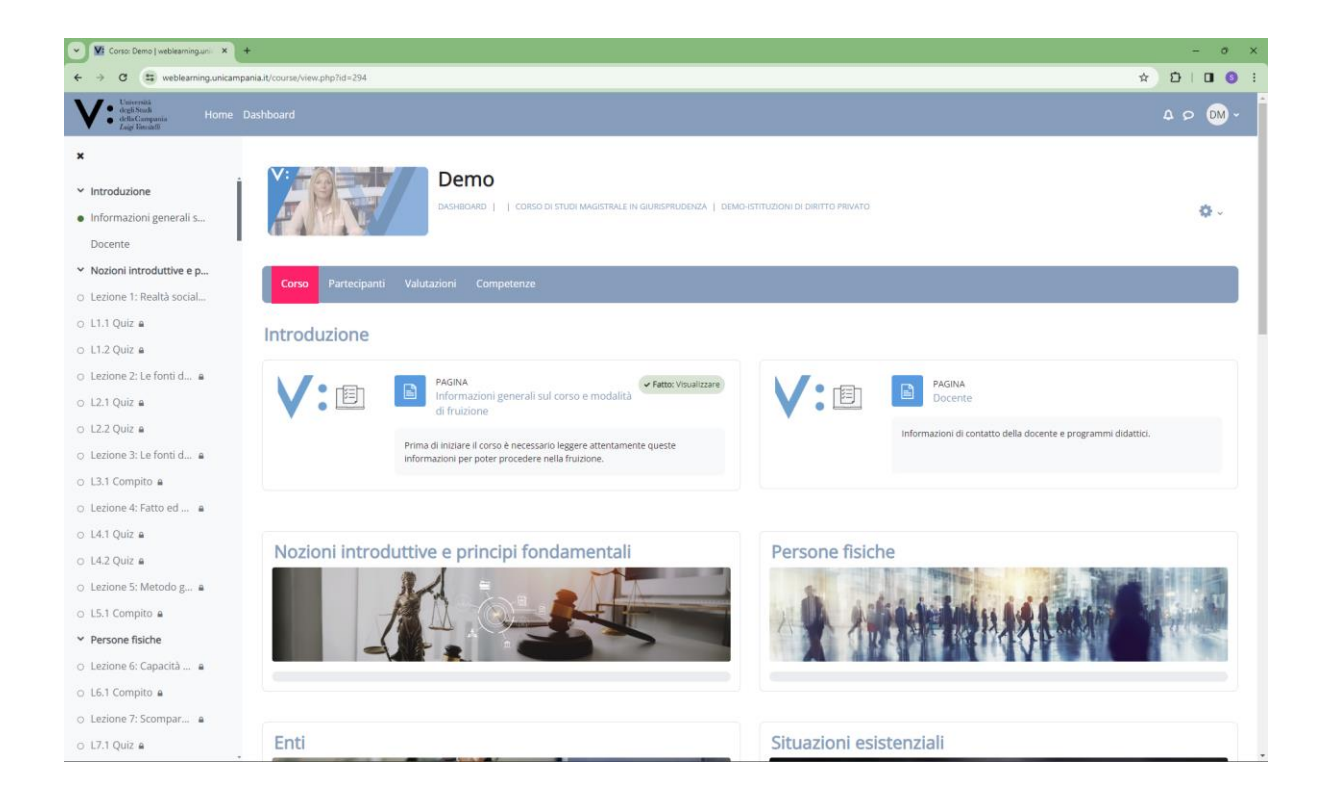